## 技術ノート KGTN 2018011801

## 現 象

[GGH4.X-6.X] iOS クライアントでアプリケーションを直接起動したい.

## 説 明

接続情報の項目 Options で -a <アプリケーション名>を指定してください. 下記の例は,メモ帳を直接起 動する設定です.

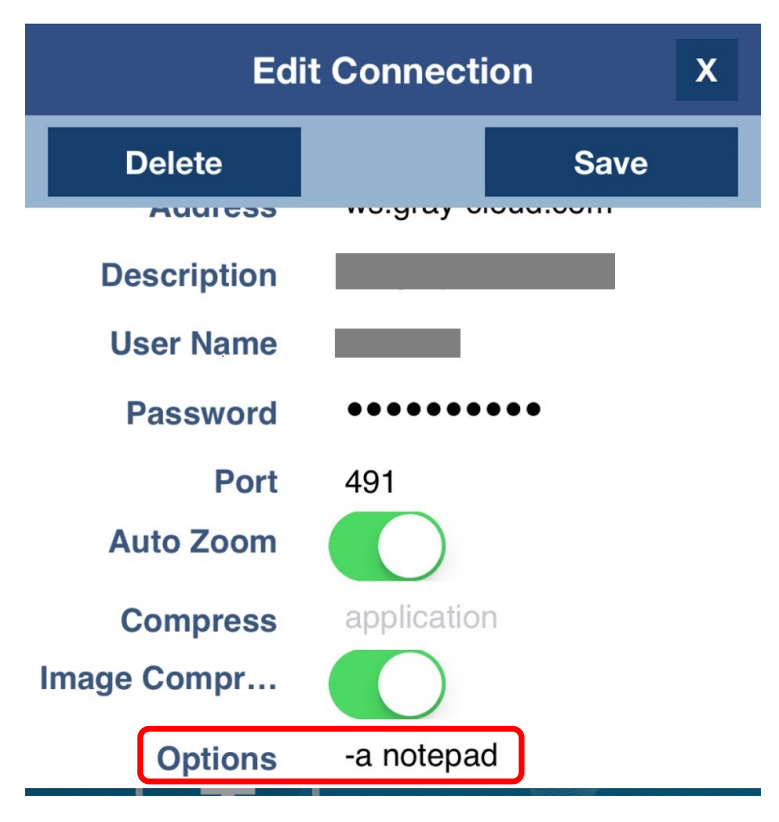

## 補 足

項目 Compress の名称に誤りがあり,この項目の値にアプリケーション名を指定することで,そのアプリケーショ ンを直接起動することも可能です.なお,この項目名の問題は iOS 11 で発生する現象で,将来のバージョン で修正される見込みです.

Last reviewed: Jan 19, 2018 Status: DRAFT Ref: CASE#50948 Copyright © 2018 kitASP Corporation